### **Autonics**

#### • Observe all 'Safety Considerations' for safe and proper operation to avoid hazards.

- A symbol indicates caution due to special circumstances in which hazards may occur.
- **Marning** Failure to follow instructions may result in serious injury or death.
- **01. Fail-safe device must be installed when using the unit with machinery that may cause serious injury or substantial economic loss.(e.g. nuclear power control, medical equipment, ships, vehicles, railways, aircraft, combustion apparatus, safety equipment, crime/disaster prevention devices, etc.)** Failure to follow this instruction may result in personal injury, economic loss or fire.

**Safety Considerations**

- **02. Do not use the unit in the place where flammable/explosive/corrosive gas, high humidity, direct sunlight, radiant heat, vibration, impact or salinity may be present.**
- Failure to follow this instruction may result in explosion or fire. **03. Do not connect, repair, or inspect the unit while connected to a power source.**
- Failure to follow this instruction may result in fire. **04. Check 'Connections' before wiring.**
- Failure to follow this instruction may result in fire.
- **05. Do not disassemble or modify the unit.**<br>Failure to follow this instruction may result in fire. **06. Do not touch the product during operation or for a certain period of time**

**after stopping.** Failure to follow this instruction may result in burn.

**Caution** Failure to follow instructions may result in injury or product damage.

- **01. Use the unit within the rated specifications.**
- Failure to follow this instruction may result in fire or shortening the life cycle of the product.
- **02. Use a dry cloth to clean the unit, and do not use water or organic solvent.**
- Failure to follow this instruction may result in fire. **03. Keep the product away from metal chip, dust, and wire residue which flow into the unit.**
- Failure to follow this instruction may result in fire or product damage. **04. Connect the cable correctly and prevent poor contact.** Failure to follow this instruction may result in fire or product damage.
- **05. Do not connect or cut off the wire of the cable while operating the unit.** Failure to follow this instruction may result in fire or product damage

#### **Cautions during Use**

- Follow instructions in 'Cautions during Use'. Otherwise, it may cause unexpected accidents.
- The UA power (actuator power) and US power (sensor power) should be insulated by the individually isolated power device.
- Power supply should be insulated and limited voltage/current or Class 2, SELV power supply device
- Use the rated standard cables and connectors. Do not apply excessive power when
- connecting or disconnecting the connectors of the product.<br>• Keep away from high voltage lines or power lines to prevent inductive noise.<br>In case installing power line and input signal line closely, use line filter or vari power line and shielded wire at input signal line. For stable operation, use shield wire and ferrite core, when wiring communication wire,
- power wire, or signal wire.
- Do not use near the equipment which generates strong magnetic force or high frequency noise.
- Do not connect, or remove this unit while connected to a power source. • This unit may be used in the following environments
- Indoors (in the environment condition rated in 'Specifications') - Altitude max. 2,000 m
- Pollution degree 2
- Installation category II

# Remote I/O Boxes (EtherNet/IP)

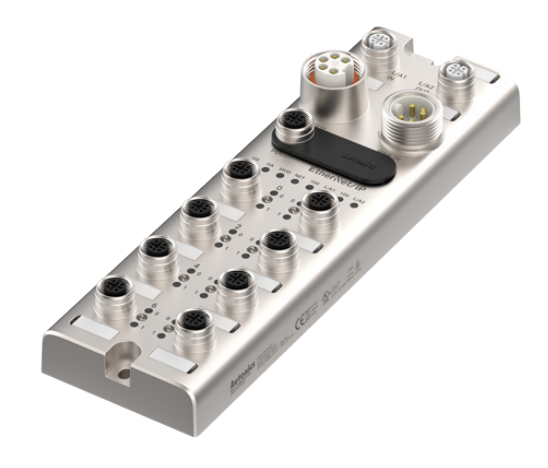

# **ADIO-EI** PRODUCT MANUAL

#### **For your safety, read and follow the considerations written in the instruction manual, other manuals and Autonics website.**

The specifications, dimensions, etc. are subject to change without notice for product improvement. Some models may be discontinued without notice.

#### **Features**

- The upper level communication protocol: EtherNet/IP
- The lower level communication protocol: IO-Link ver. 1.1 (port class: Class A)
- Housing material: Zinc Die casting
- Protection rating: IP67
- The daisy chain allows the power supply using the connection technology in a standardized 7/8" connector
- The maximum output current of power supply: 2 A per port
- I/O port settings and status monitoring
- (cable short / disconnection, connection status, etc.)
- Supports digital input filter

### **Configuration of ADIO-EI**

The figure below shows the EtherNet/IP network and the devices that compose it.

For proper use of the product, refer to the manuals and be sure to follow the safety considerations in the manuals. Download the manuals from the Autonics website.

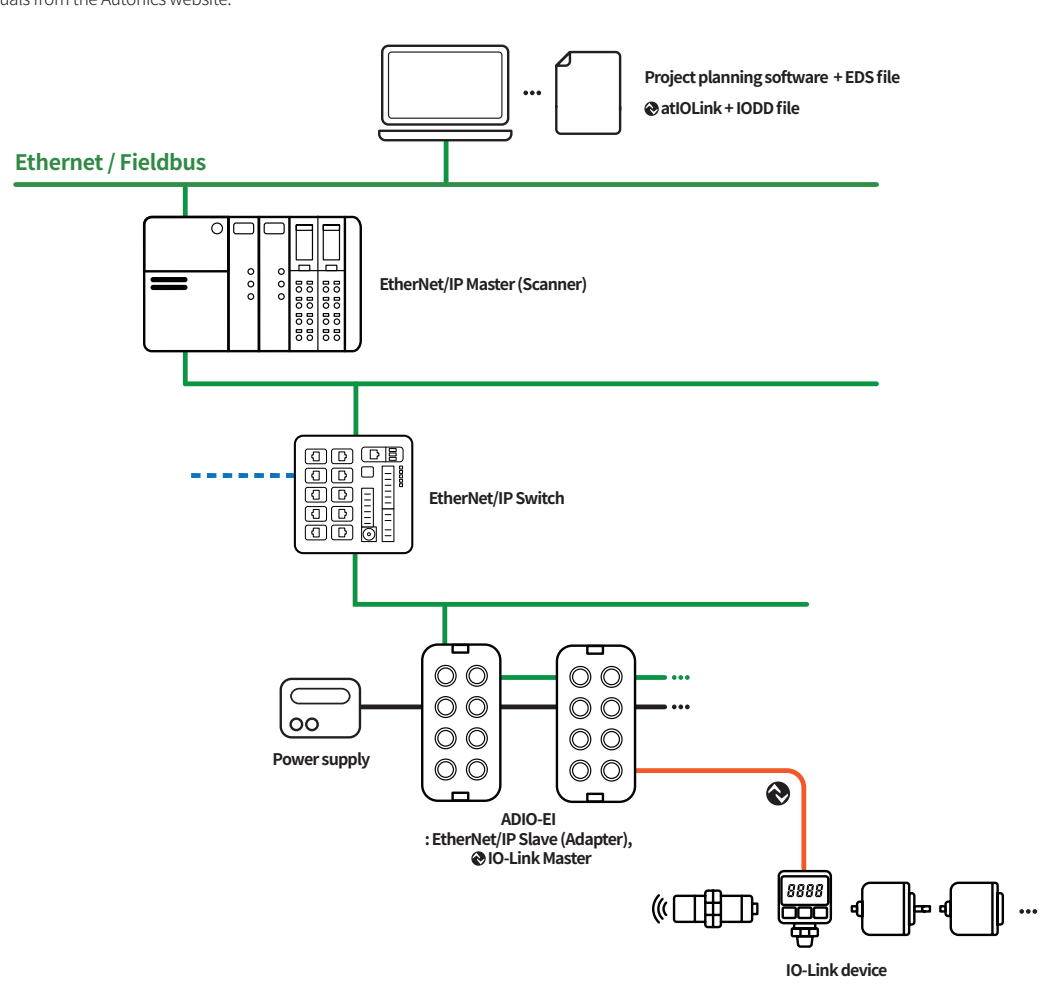

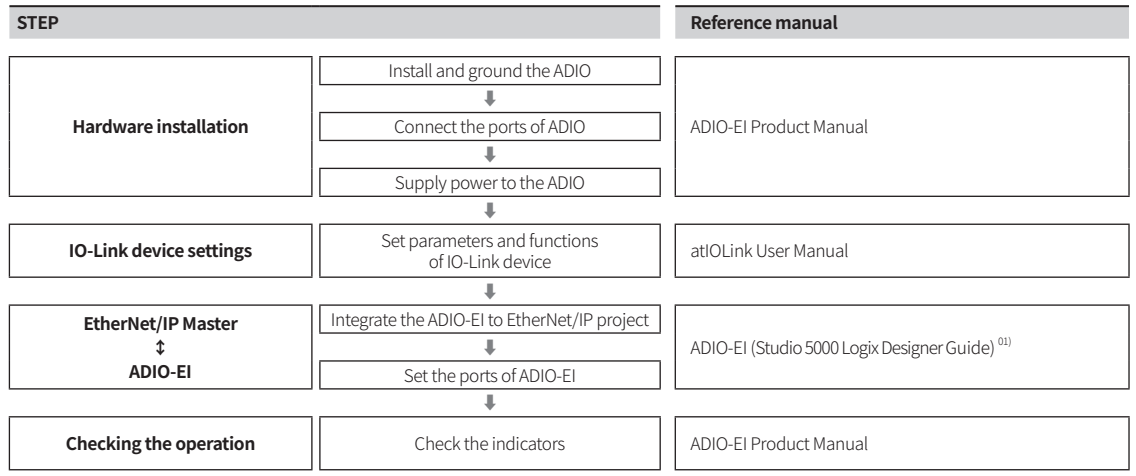

01) The project planning software of the upper level communication system may be different depending on the user's environment. For more information, refer to the manufacturer's manual.

### **■ The configuration instance and class**

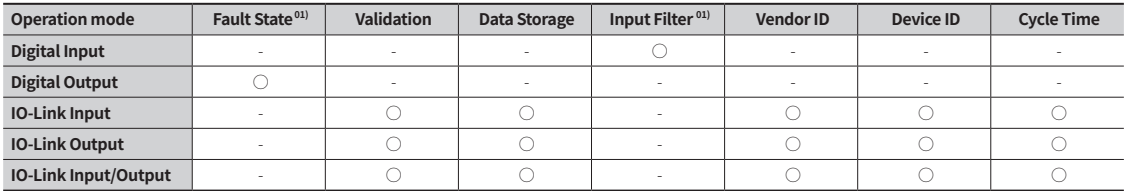

01) Unsupported on the atlOLink

### **Ordering Information**

This is only for reference, the actual product does not support all combinations. For selecting the specified model, follow the Autonics website.

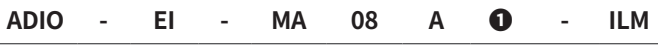

### **❶ I/O specification**

N: NPN P: PNP

### **Product Components**

- Product (+ Protective cover for the rotary switches) • Instruction manual  $\times$  1 • Waterproof cover  $\times$  4
- Name plates  $\times$  20
- M4 $\times$ 10 screw with washer  $\times$  1

### **Sold Separately**

- Name plates
- Waterproof cover

### **Software**

Download the installation file and the manuals from the Autonics website.

### **■ atIOLink**

atIOLink with purposes for setting, diagnosis, initialization and maintenance of IO-Link device via IODD file is provided as the dedicated Port and Device Configuration Tool (PDCT).

## **Connections**

Г

### **■ Ethernet port**

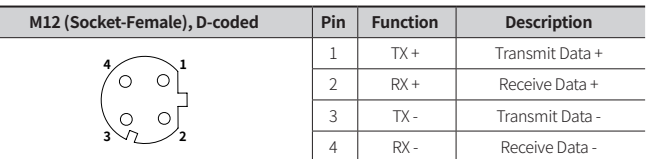

#### ■ **Power supply port**

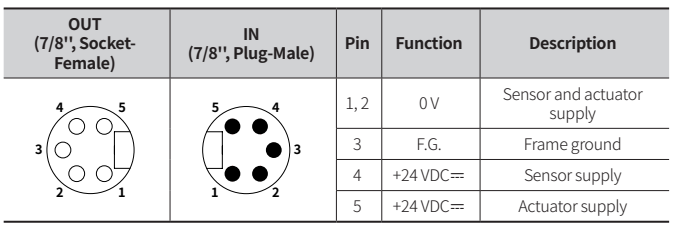

### **■ PDCT port**

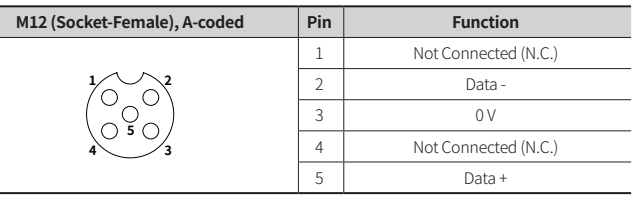

### **■ I/O port**

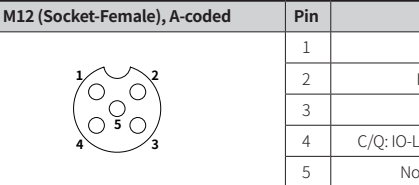

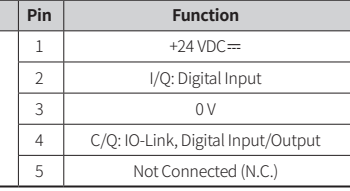

### **Dimensions**

• Unit: mm, For the detailed dimensions of the product, follow the Autonics website.

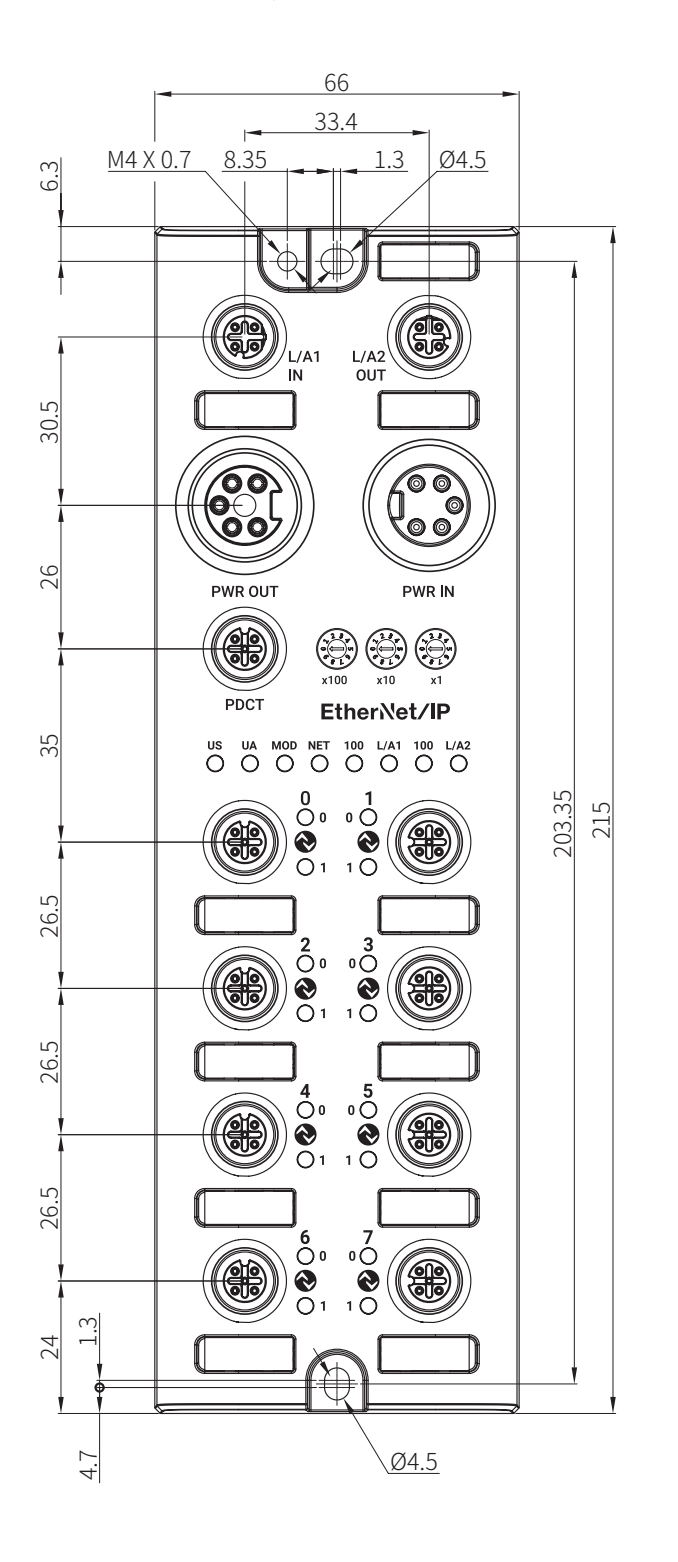

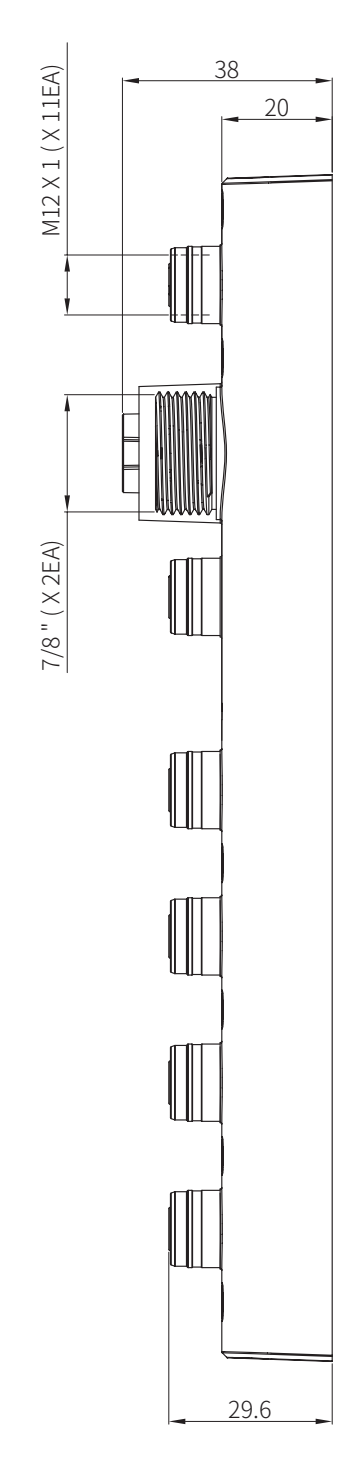

### **Unit Descriptions Installation**

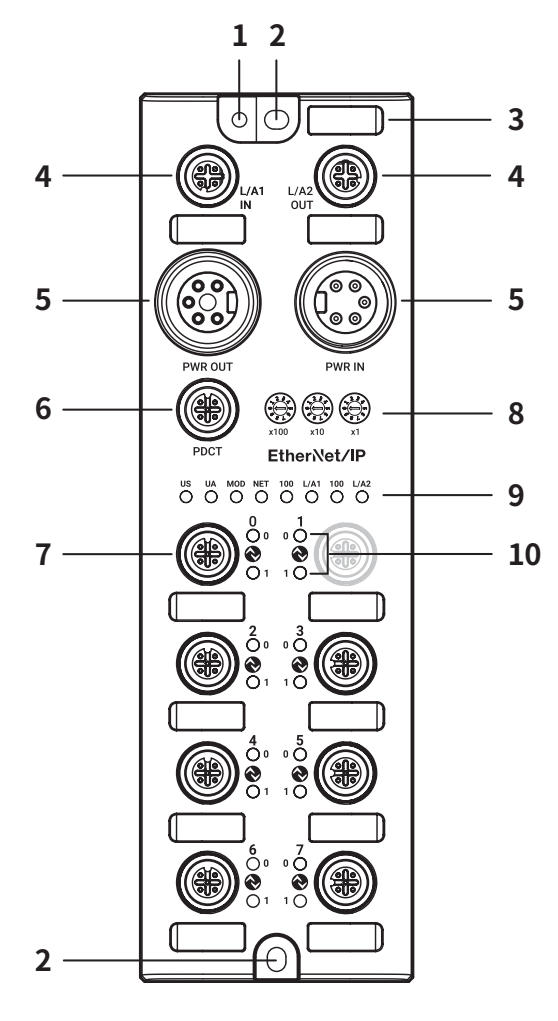

- **01. Grounding hole 02. Mounting hole**
- **03. Insertion part for the name plate**
- **04. Ethernet port**
- **05. Power supply port 06. PDCT port 07. I/O port**
- **08. Rotary switches**
- **09. Status indicator**
- **10. I/O port indicator**

#### **■ Mounting**

- 01. Prepare a flat or metal panel in the enclosure.
- 02. Drill a hole to mount and ground the product on the surface.
- 03. Turn off all power.
- 04. Fix the product using M4 screws in the mounting holes. Tightening torque: 1.5 N m

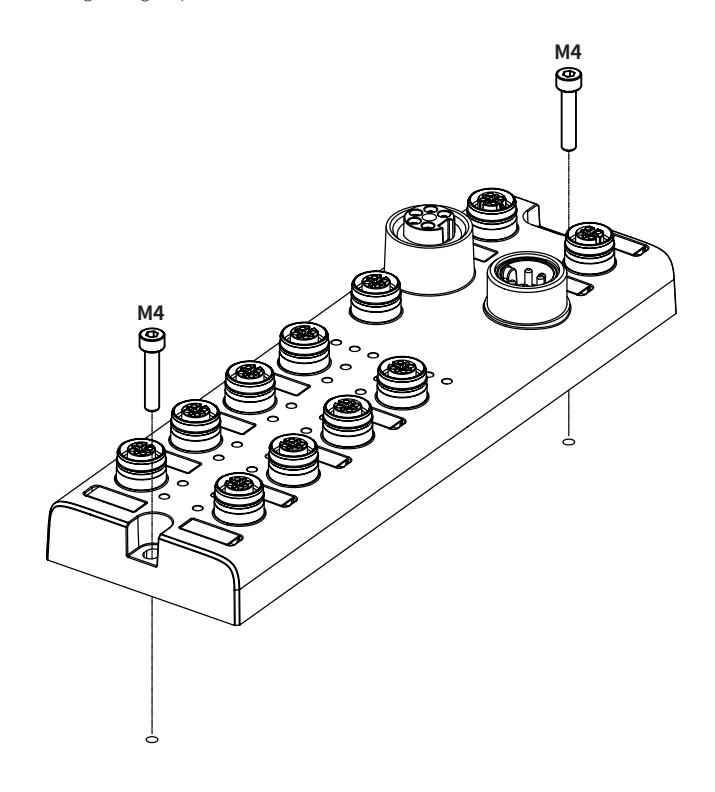

#### **■ Grounding**

- **Be sure to use a cable with low impedance and as short as possible for connecting the housing to the product.**
- 01. Connect the grounding strap and M4×10 screw with washer.
- 02. Fix the screw in the grounding hole. Tightening torque: 1.2 N m

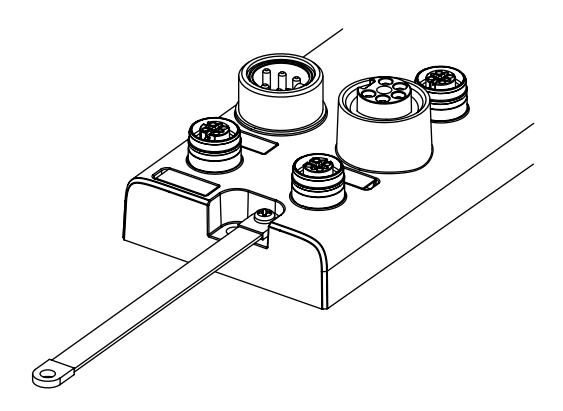

### **IP Address Settings**

To connect to the EtherNet/IP network, configure the EtherNet/IP interface. The IP address can be assigned using the following methods.

#### **■ Rotary switches**

- **Be sure to place the seal of the protective cover firmly on the rotary switches after completing the settings.**
- **The protection rating is not guaranteed when the protective cover is open.**

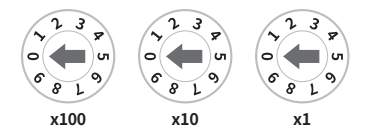

01. Rotate the rotary switches to set the mode and IP address. The green LED of the US indicator flashes.

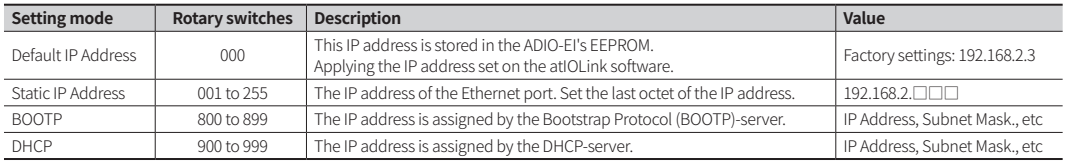

02. Turn on the ADIO-EI again.

03. Check that green LED of the US indicator is ON.

04. The IP address has been changed.

05. Put the protective cover on the rotary switches.

#### **■ atIOLink**

The address assigned by the atIOLink software is stored in the ADIO-EI's EEPROM. For more information, refer to the atIOLink User Manual.

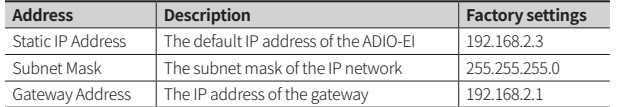

### **Port Connections**

### ■ **Port specifications**

• Be sure to check the port specifications below before connecting the device. Prepare a cable that complies with the protection rating IP67.

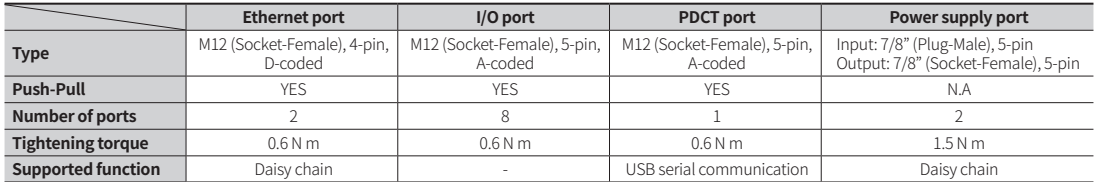

• The example of communication cable for the PDCT port

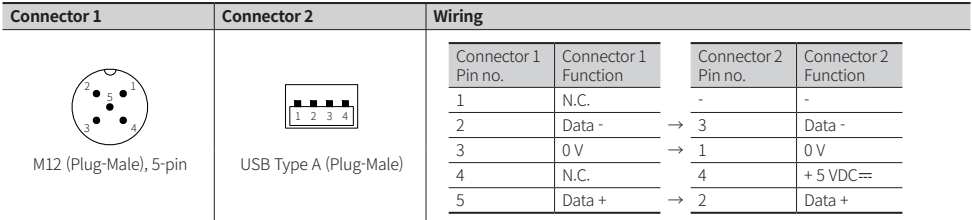

#### **01. Connect to the EtherNet/IP**

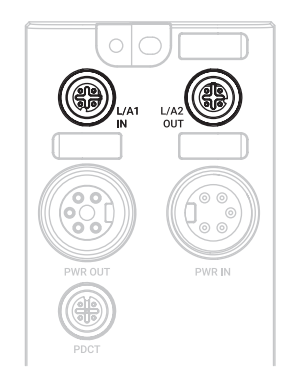

01. Connect the M12 connector to the Ethernet port. See the connections below.

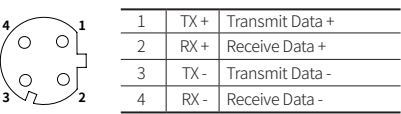

02. Connect the connector to the EtherNet/IP network. • Network device: PLC or EtherNet/IP device supporting EtherNet/IP protocol

03. Put the waterproof cover on the unused port.

#### **02. Connect the IO-Link devices**

 **The maximum output current is 2 A at each I/O port. Configure the device so that the total current of the I/O ports does not exceed 9 A. Check the wiring information in the manual of the IO-Link device to be connected.**

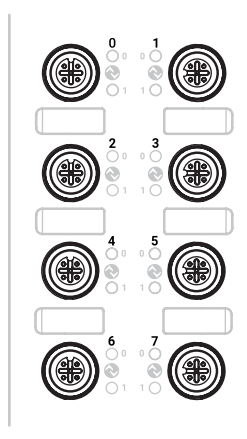

01. Connect the M12 connector to the I/O port. See the connections below.

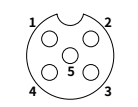

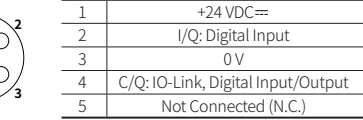

02. Put the waterproof cover on the unused port.

### **Port Connections**

#### **03. Connect with the atIOLink**

**Do not use the PDCT port and the Ethernet port at the same time.**

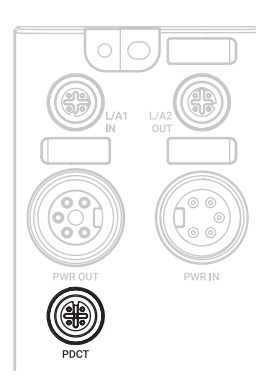

01. Connect the M12 connector to the PDCT port. See the connections below.

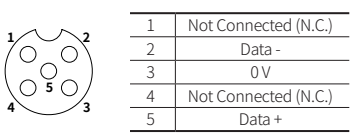

02. Connect the connector to the network device. • Network device: PC/laptop that atIOLink software is installed

03. Put the waterproof cover on the unused port.

### **04. Connect the power supply to ADIO**

 **Be sure not to exceed 9 A of the maximum supplying current to the sensor (US).** 

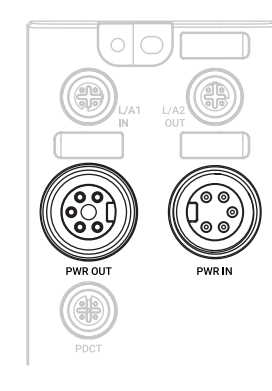

#### 01. Turn off all power.

02. Connect the 7/8" connector to the power supply port. See the connections below.

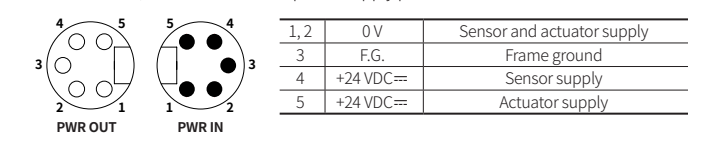

## **Indicators**

### **■ Status indicator**

### **01. The power supply of sensor**

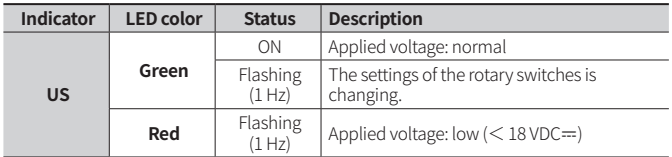

#### **02. The power supply of actuator**

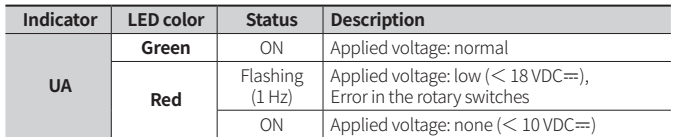

### **03. Error status**

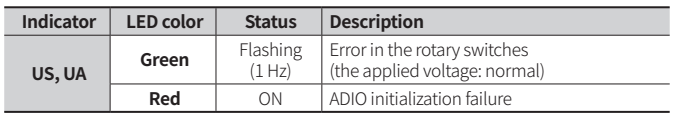

#### **04. Module status**

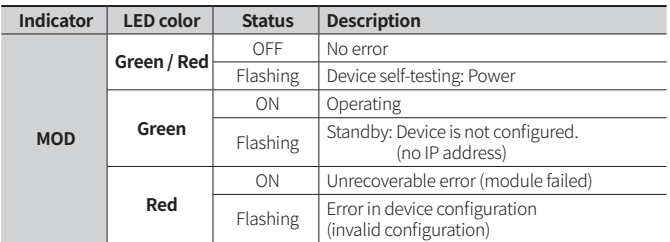

#### **05. Network status**

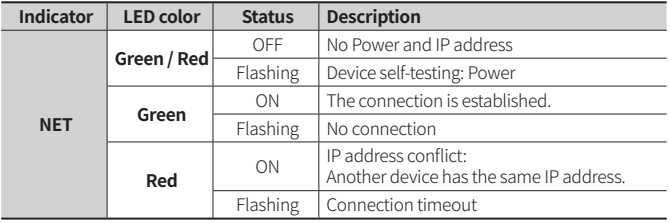

#### **06. Ethernet connection**

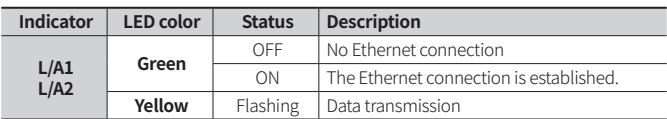

#### **07. Transmission rate of the Ethernet**

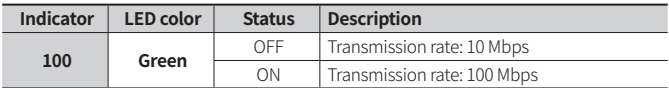

### **■ I/O port indicator**

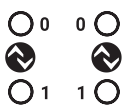

### **01. Pin 4 (C/Q)**

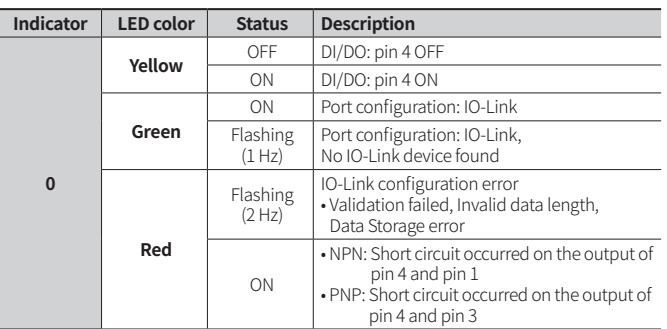

### **02. Pin 2 (I/Q)**

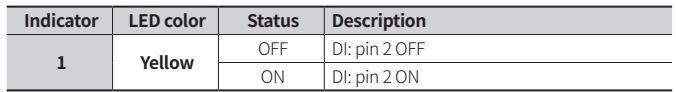

#### **03. The power supply of the I/O port**

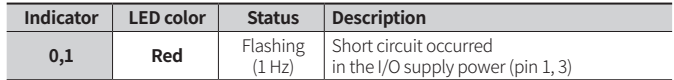

### **■ Electrical/Mechanical specifications**

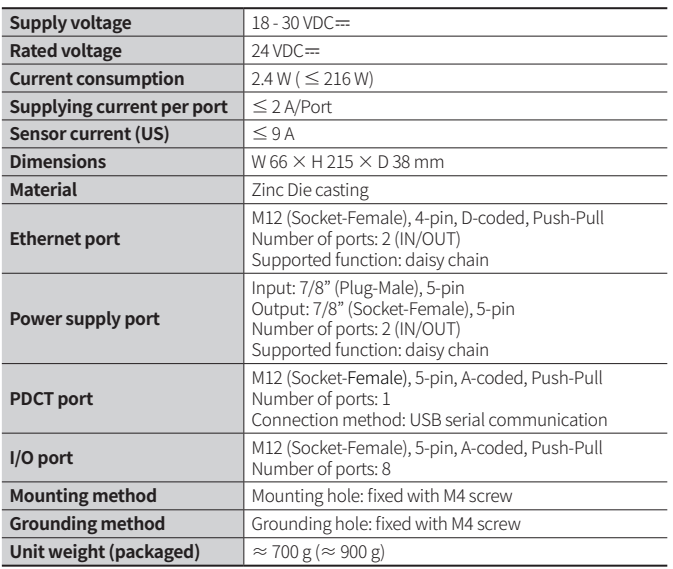

### **■ Mode specifications**

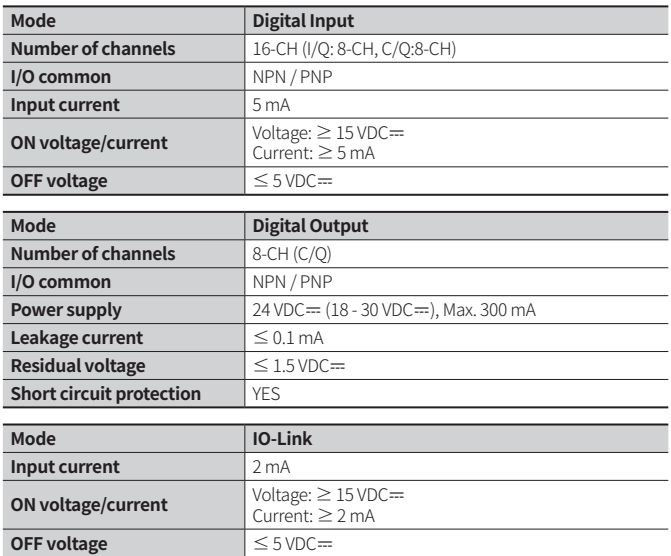

### **■ Environmental conditions**

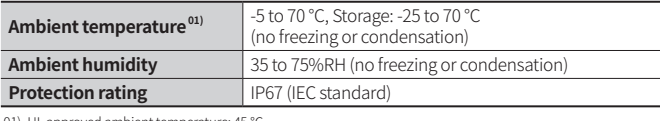

01) UL approved ambient temperature: 45 ℃

### **■ Approvals**

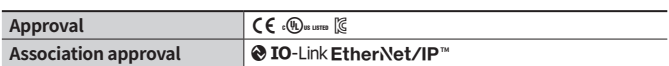

## **Specifications Communication Interface**

### **■ Ethernet**

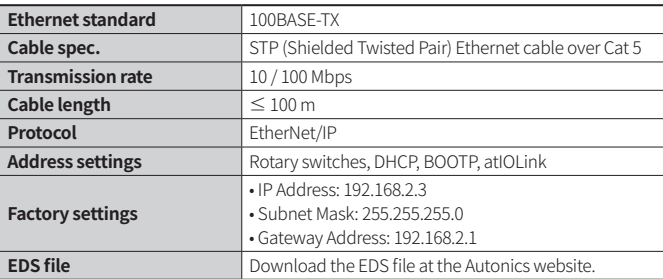

### **■ IO-Link**

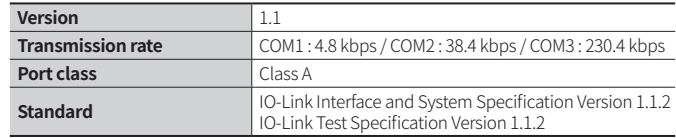